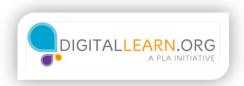

# **Trusted Sources**

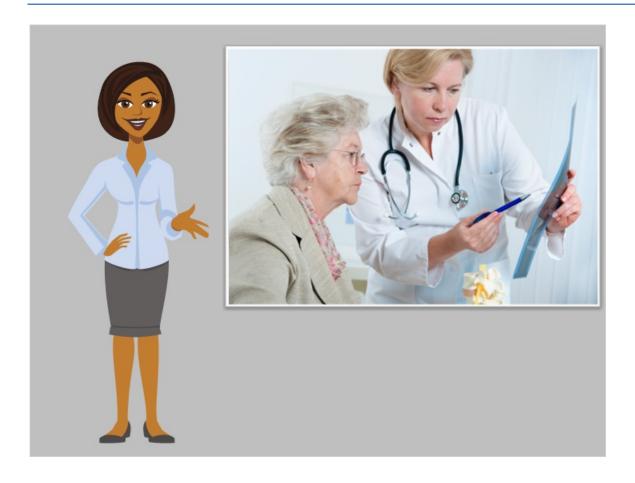

Hi, I'm Sarah, and I'm here to help you search for health information online. Many people use the Internet to look up health information after receiving a diagnosis from a doctor. There is a lot of trustworthy health information available for free online. We should be cautious about what information we trust, since our health depends on it.

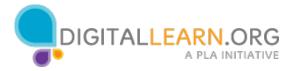

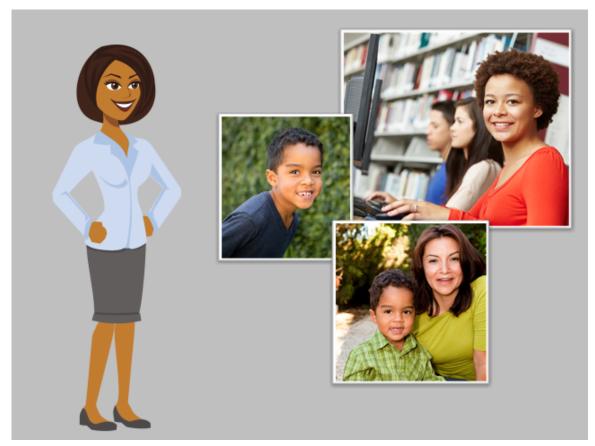

In this course, we'll follow along with Della, who is learning to use a computer to look up information.

Della learned that her nephew has been diagnosed with autism. She wants to learn more about autism so she can support his mother as they as they learn about treatment and therapy options recommended by their doctor. Della will start her search using a computer at the library, where she can also ask a librarian for help.

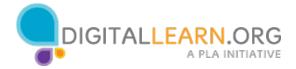

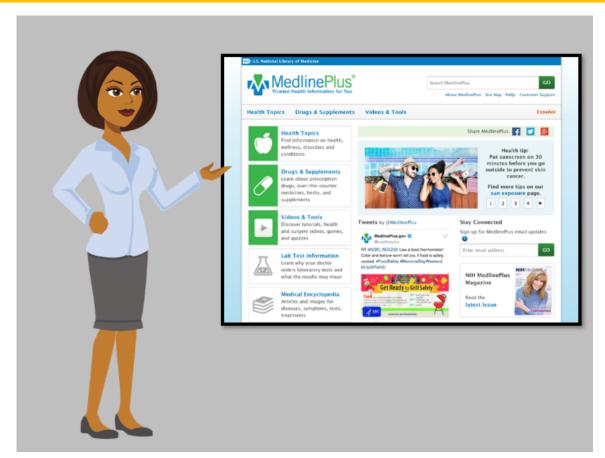

Della wants to find a trustworthy source for health information. Reliable sources for health information often come from libraries.

The National Library of Medicine provides information for consumers through MedlinePlus, a free website. MedlinePlus includes trustworthy health information based on scientific evidence. Medical librarians review all of the information before including it on the site.

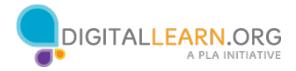

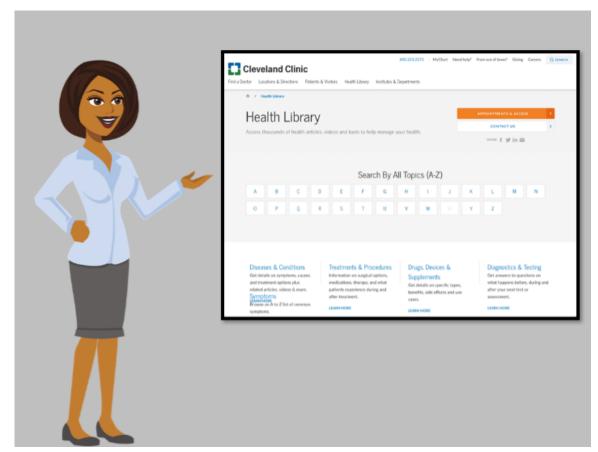

Medical research libraries and hospital libraries provide information for healthcare professionals, researchers, and patients.

Some medical research facilities, like the Cleveland Clinic, also provide information to patients. To access medical research or hospital library information, you may need to visit the library in person, be a patient at the facility, or create an online account.

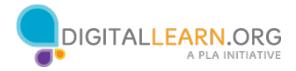

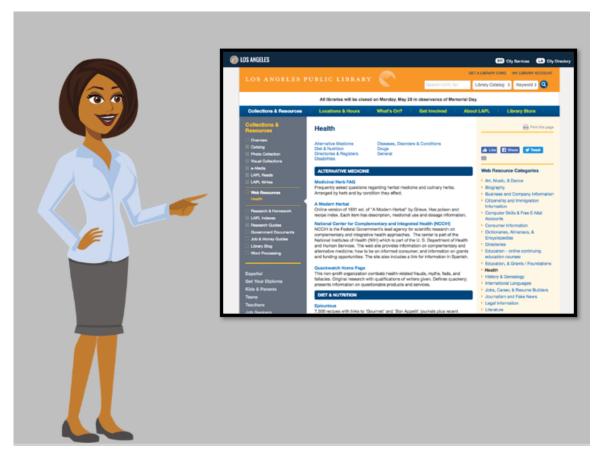

Public libraries provide health information through books and online database resources. Some public libraries create a local research guide or resource list. You may need a library card to access some of the resources from public libraries.

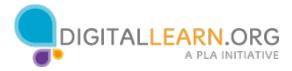

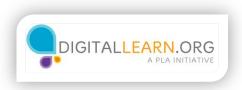

# **Navigating Medline Plus**

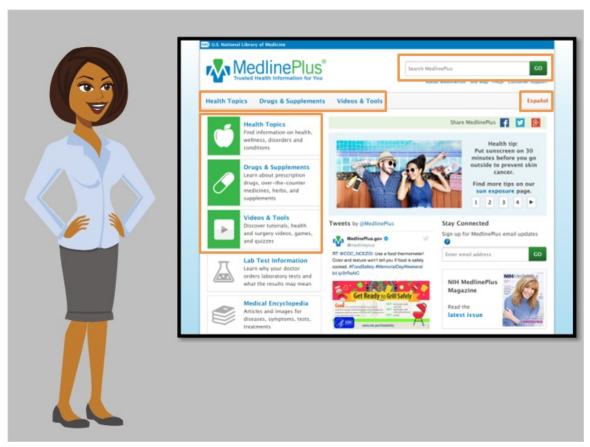

Let's take a closer look at MedlinePlus as Della uses it to search for information about autism.

When Della first goes to the site, she sees a search box at the top of the page. She also notices categories that may help her locate information: **Health Topics**, **Drugs & Supplements**, and **Videos & Tools**. She sees that the site is also available in Spanish, which might be helpful for her nephew's mother.

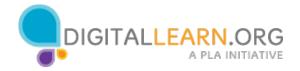

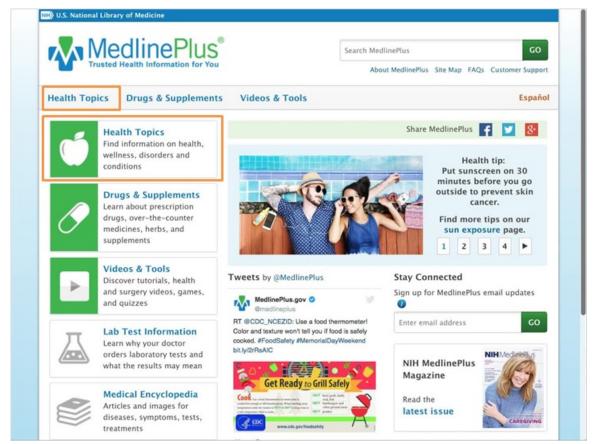

As she looks at the rest of the page, she sees many other articles and links. Della begins to feel overwhelmed at the amount of information on the page. Della knows that Autism is a common topic, so she decides to start with the link labeled Health Topics. Can you help Della by opening one of the two **Health Topic** links now?

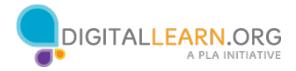

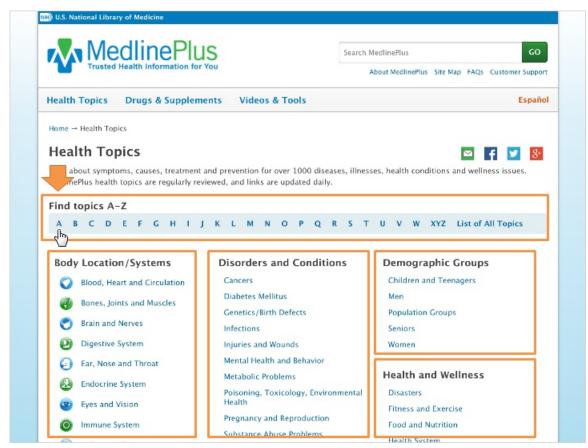

Della is taken to a page that lists common health topics, sorted by category. She could click one of the category links to be taken to a more detailed list of topics. She isn't sure which category to choose to find autism. Instead, she chooses to use the alphabetical list **Find Topics A to Z** at the top of the page. Della clicks **A** for autism.

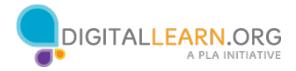

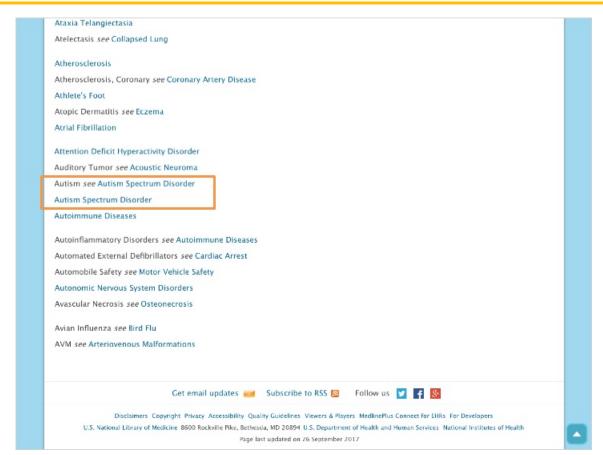

Next, she is taken to an alphabetical list of all health topics. She scrolls down the page to the point where she finds **Autism**. She notices that it directs her to see the term **Autism Spectrum Disorder**. This is the official term used by MedlinePlus to refer to autism.

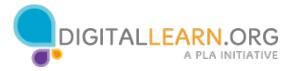

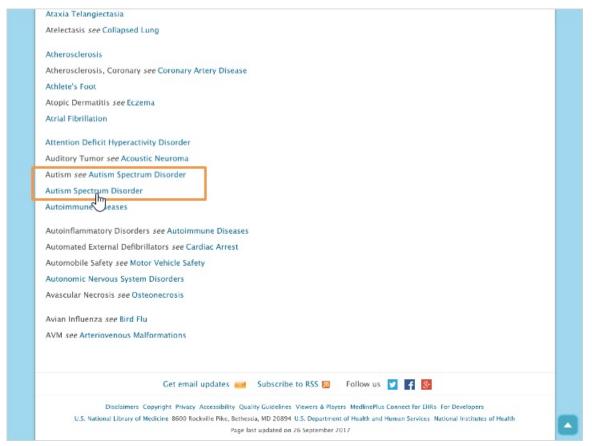

She clicks one of the two links for Autism Spectrum Disorder to continue.

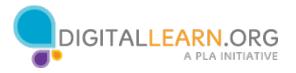

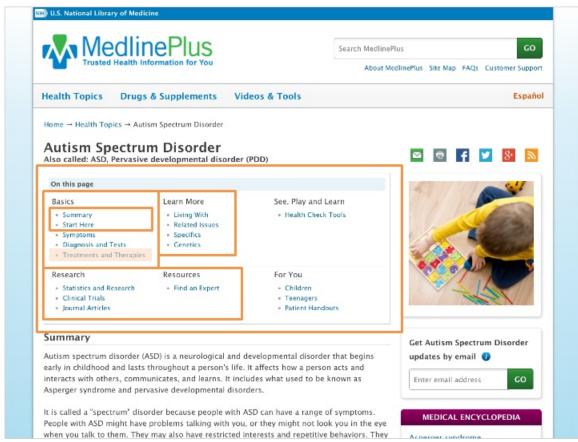

Della begins to read the page for **Autism Spectrum Disorder**. At the top, she notices links to the information included on this page, similar to a table of contents. She sees that there is basic information, which includes treatments and therapies. She also notices sections to learn more, and review research. Since Della doesn't know much about autism, she starts with the **Summary** and **Start Here** sections.

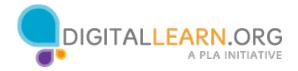

of specialists, doing various tests and evaluations to make a diagnosis.

The causes of ASD are not known. Research suggests that both genes and environment play important roles.

There is currently no one standard treatment for ASD. There are many ways to increase your child's ability to grow and learn new skills. Starting them early can lead to better results. Treatments include behavior and communication therapies, skills training, and medicines to control symptoms.

NIH: National Institute of Child Health and Human Development

### **Start Here**

- Autism Spectrum Disorder NH) (National Institute of Mental Health)
- Autism Spectrum Disorder (National Institute of Neurological Disorders and Stroke)
   Also in Spanish
- Autism Spectrum Disorder (ASD) (Centers for Disease Control and Prevention)
   Also in Spanish
- Autism Spectrum Disorder (ASD)
   (National Institute of Child Health and Human Development)
   Also in Spanish

The **Summary** provides a few paragraphs that are easy to read, and give her a basic understanding.

Under the **Start Here** section, Della sees links to four articles. She can see the name of the organization responsible for each article. She can also identify which links are available in Spanish.

Della knows she can trust all of these resources, since they're included on the MedlinePlus website. She decides to choose the first link in the list, from the National Institute of Mental Health.

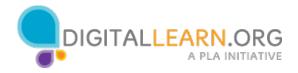

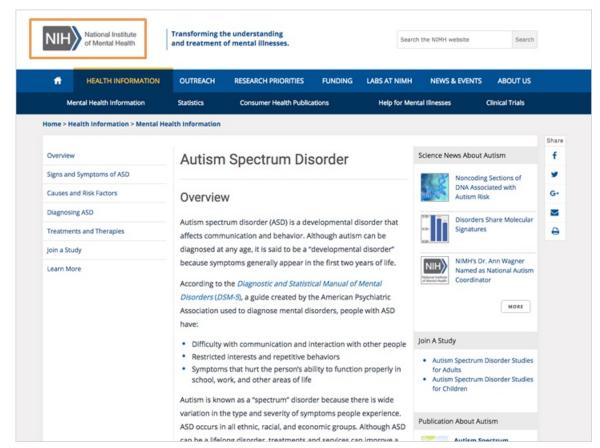

The link opens the article on the website of the National Institute of Mental Health. When Della is done reading the article, she can return to MedlinePlus to continue her search.

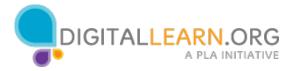

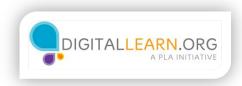

# Searching for Health Topics

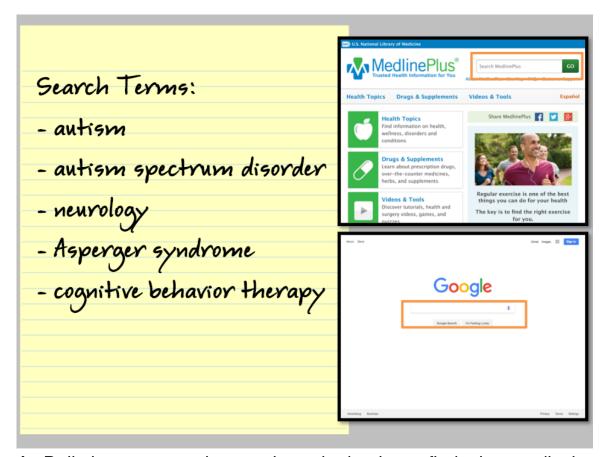

As Della learns more about autism, she begins to find other medical terms which she would like to learn more about. She can perform a search using specific terms to find more information. She can perform her search in a specific website, or by using a search engine.

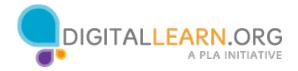

# Search Terms: - autism - autism spectrum disorder - neurology - Asperger syndrome - cognitive behavior therapy

One of the terms she wants to learn about is cognitive behavior therapy. This therapy is listed as a possible treatment for autism. It is also a treatment her nephew's doctor has recommended.

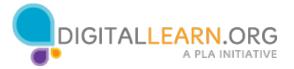

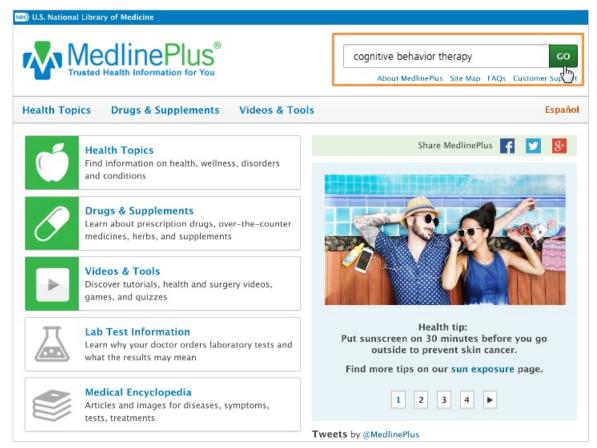

Della searches for this term in MedlinePlus by using the search bar at the top of the page. This will allow her to search only the contents of the MedlinePlus website. Della can type the term directly into the search bar, and then click the **Go** button to continue.

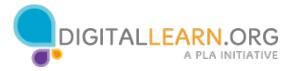

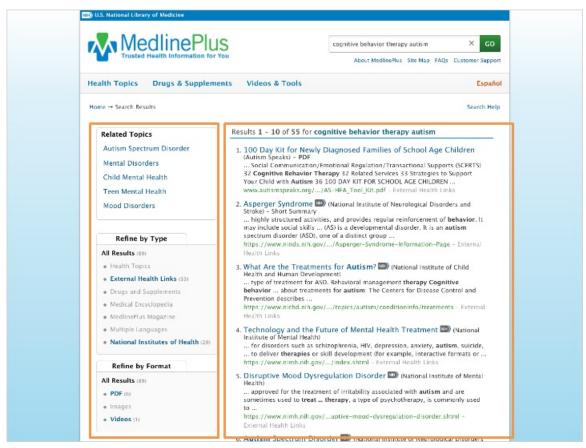

Della's search results indicate that cognitive behavior therapy is used to treat many conditions. To narrow down her search, she adds the term **autism** to the search bar.

The results for these combined search terms are listed on the screen. To the left of the results are some related topics. There are several options that can be selected to further refine and focus the search results.

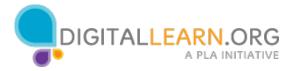

### Search Terms:

- autism
- cognitive behavior therapy

## Use:

- private browser
- privacy search engine

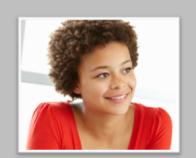

Della decides she would like to try searching for more information, outside of the MedlinePlus website. To do this, she will use a search engine.

However, Della is concerned about her privacy. Della has learned that some search engines track information about her search history. This includes her location, her search terms, and other private information that is often sold to corporations for marketing purposes.

Della doesn't want her search for health information to be tracked. She will use a private browser window and a privacy search engine to limit what information is collected.

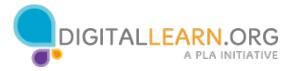

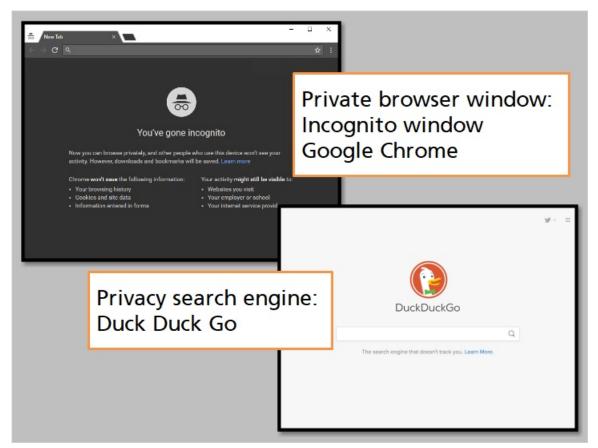

She uses an **incognito window** in the **Google Chrome** browser, and the privacy search engine **Duck Duck Go**.

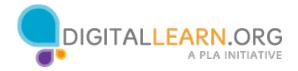

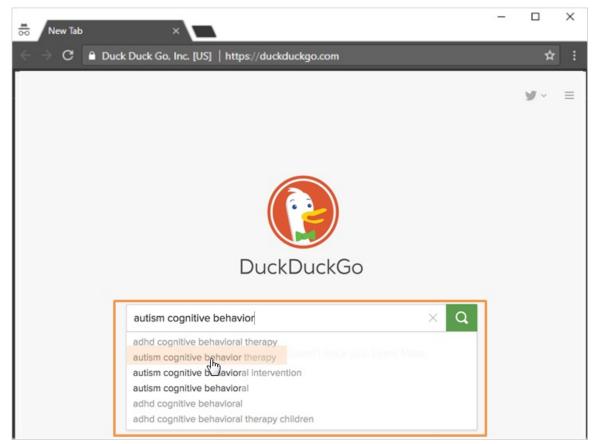

To begin her search, she starts to type her search terms into the search engine. As she types in her search terms, suggestions appear below. Della can choose one that is a close match to save time and complete her search.

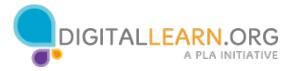

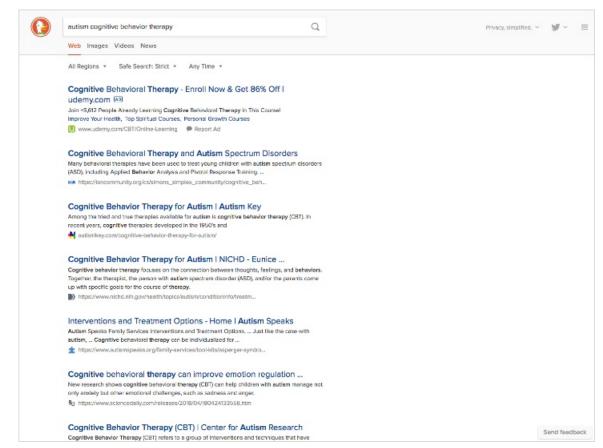

Della's search results appear on the screen. Next, she will need to think critically about which of these links come from trusted sources for information.

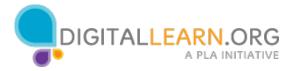

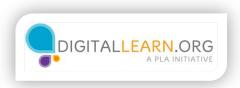

# **Evaluating Sources**

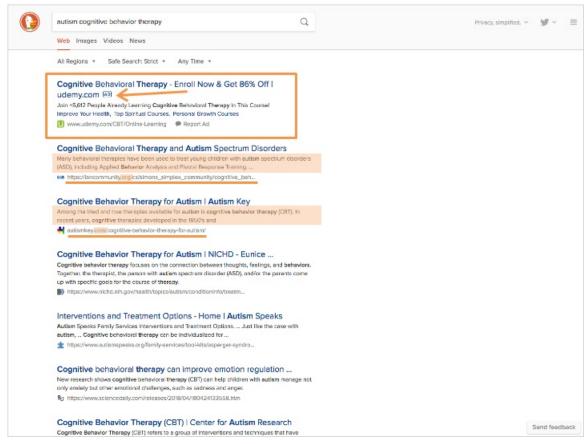

The first thing Della notices in her search results is that it is more difficult to tell which links come from trusted sources.

Della feels a little bit overwhelmed by what she finds.

She can see that some of the links are ads, indicated by the Ad icon next to the link. She sees that some of the links end in .org and some of them end in .com. The brief descriptions don't tell her much about the information contained in the website.

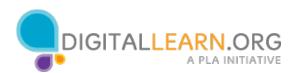

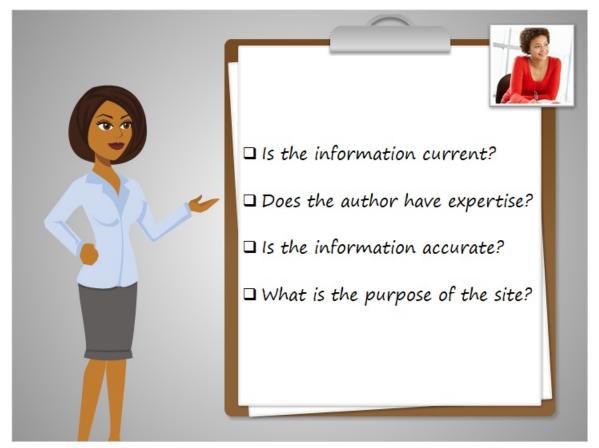

Here are some questions to help Della evaluate websites in her search results. This will help her make a more informed decision about which websites she can trust.

- Is the information current?
- Does the author have expertise?
- Is the information accurate?
- What is the purpose of the site?

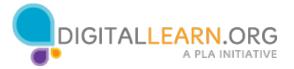

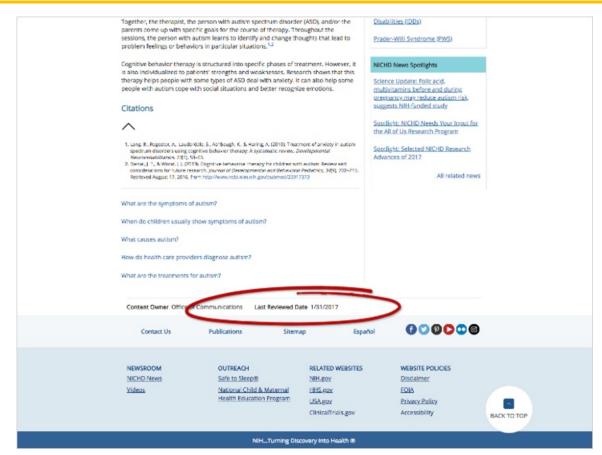

Is the information current? Look for a publication date for the article or web page. The date can often be found at the top of the article. Sometimes it is found at the bottom of the web page. If you cannot find a specific date, or if the article is too old, then the information may contain expired or outdated information. Articles that have been published more recently or that cite recent research are more likely to be trustworthy.

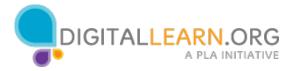

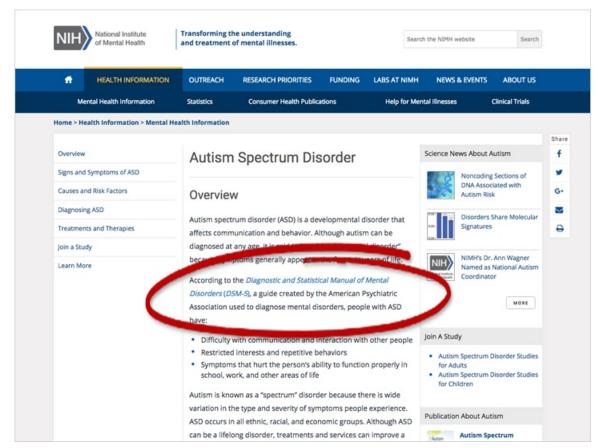

Is the information accurate? We want to use health information that cites facts and scientific research. Look for citations at the end of the article or web page. Or, look for links within the text that point to sources that verify the facts within the article.

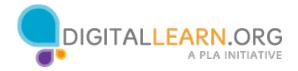

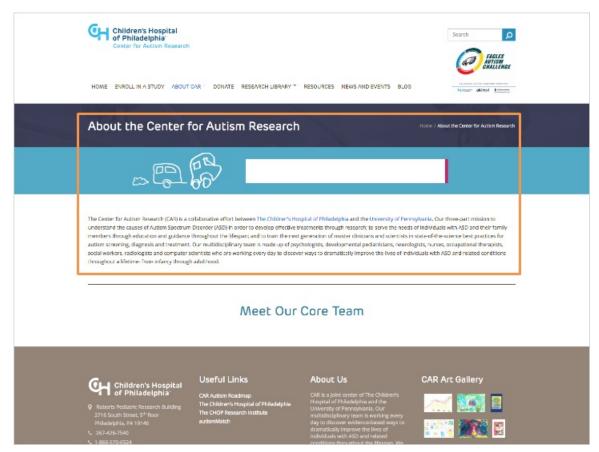

Does the author have expertise in the subject? When it comes to our health, we want to get information from doctors, nurses, and other health care professionals. Try to locate the credentials of the author of the article, as well as information about the organization hosting the website. If you cannot verify the authority and expertise of the source, the information may not be trustworthy.

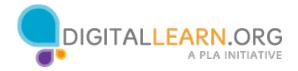

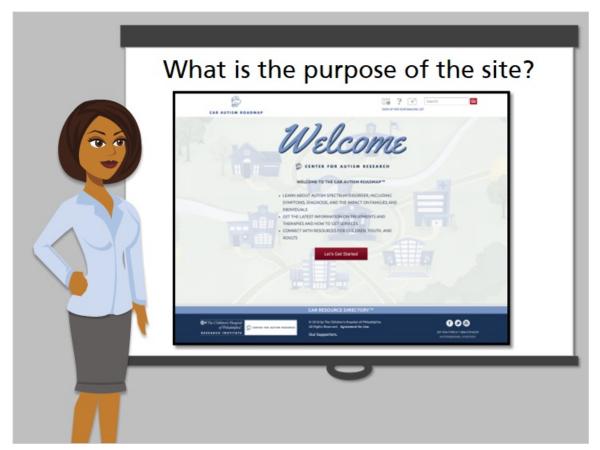

What is the purpose of the site? Some websites that contain health information are intended for patients, but some sites serve a different purpose. Health information may be intended to raise public awareness about a condition. Health information sites may be sponsored by ads. Beware of ads that may be trying to sell you a medicine or treatment. Or, health information may be published by a corporation that is profiting from people who view the site. Look for websites that are not earning a profit to find more trustworthy information.

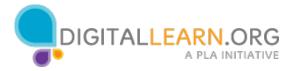

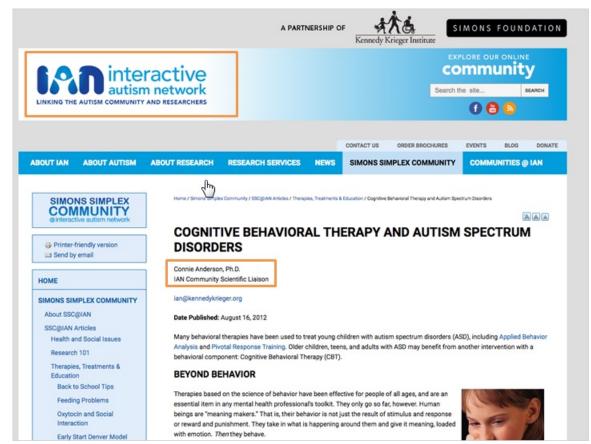

Now that Della has learned some strategies for evaluating health information, she is more confident reviewing her search results. Della chooses a recent article about cognitive behavioral therapy. The author has expertise in the subject, and the article is published by a non-profit organization.

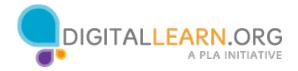

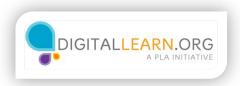

# **Avoiding Harmful Information**

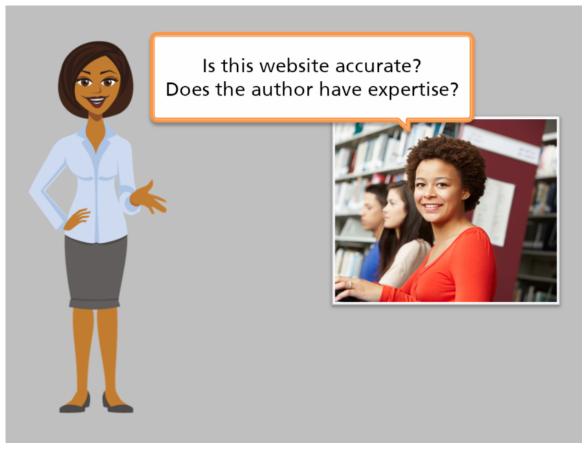

Reading inaccurate or misleading health information can be harmful to us if we use that information to make decisions about our health. Likewise, receiving recommendations or advice from someone without the appropriate medical credentials can lead us to make choices that may cause us harm.

Because of this risk, Della wants to avoid these types harmful sources of online health information. Della is already taking some precautions by evaluating health information websites.

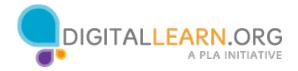

### Click each button to learn more.

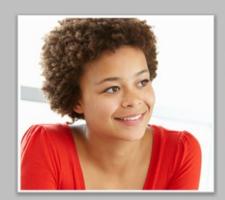

**Discussion Forums** 

**Symptom Checkers** 

Blogs, Videos, Podcasts

She can also reduce her risk by exercising caution with specific types of websites. These sites can be helpful when sponsored by a trusted health organization. However, it is important to watch for the dangers associated with some of these types of websites.

Click each button to learn more about each type.

- Discussion Forums
- Symptom Checkers
- Blogs, Videos, and Podcasts

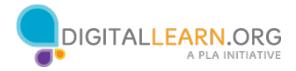

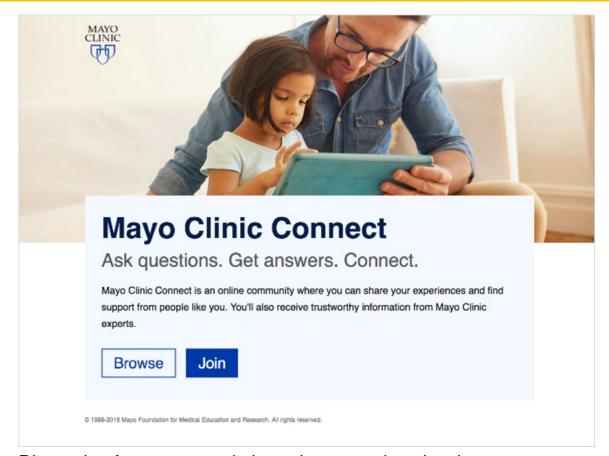

Discussion forums are websites where people write short messages to share their experiences, similar to a support group you might attend in person. Discussion forums provide a place for people to talk about their experiences with a specific health condition. In an online discussion forum you can send your message any time, and you don't need to be in the same location as the other people in the group. However, people may share bad advice or bring a negative attitude. Be cautious about taking advice from strangers on the internet, and consult your doctor before acting on information received from any discussion forum. Forums that are sponsored or moderated by your healthcare provider may provide the best environment for safe sharing.

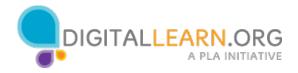

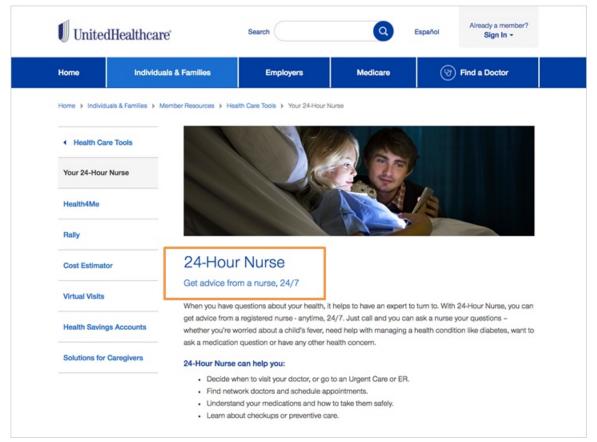

Symptom checkers are websites that ask a series of questions to help determine if you have a serious health condition. Some people like to use symptom checkers to determine if they need to see a doctor, or to identify over-the-counter medications to help them feel better. However, symptom checkers can be dangerous tools to use. If you think you have a serious health condition, you should always go see a doctor for a diagnosis. If your condition is not serious, you may be able to call a nurse's hotline through your healthcare provider. A registered nurse can help determine if you need to see a doctor for further diagnosis.

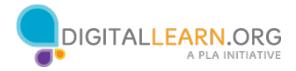

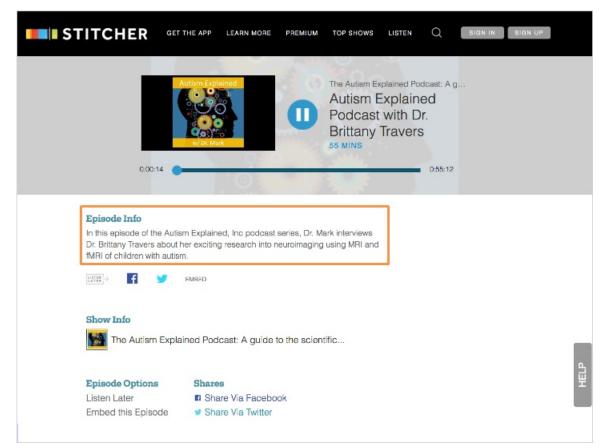

Blogs, videos, and podcasts are examples of content that anyone can create and share on the internet. Blogs are websites where anyone can write their own articles or journal entries. Videos and podcasts are recordings, like those you might find on a site like YouTube or Stitcher. When it comes to health information, there are some blogs, videos, and podcasts that contain trustworthy content. However, it can be difficult to verify the accuracy of the information and the expertise of the person creating it. Always be sure to carefully evaluate this type of content to determine if it is a source you can trust.

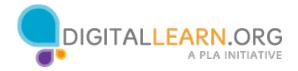

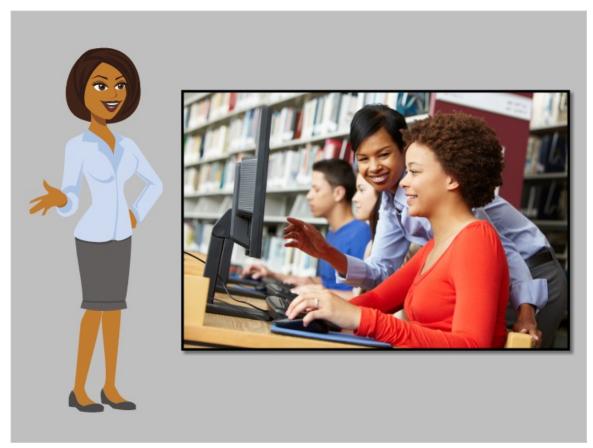

Now Della knows to avoid certain types of health information content on the internet that could be harmful. She is ready to use her new skills to search for and evaluate health information online.

Remember that if you are searching for health information online and need help, you should ask for assistance at your local public library.

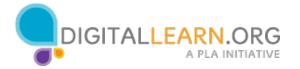